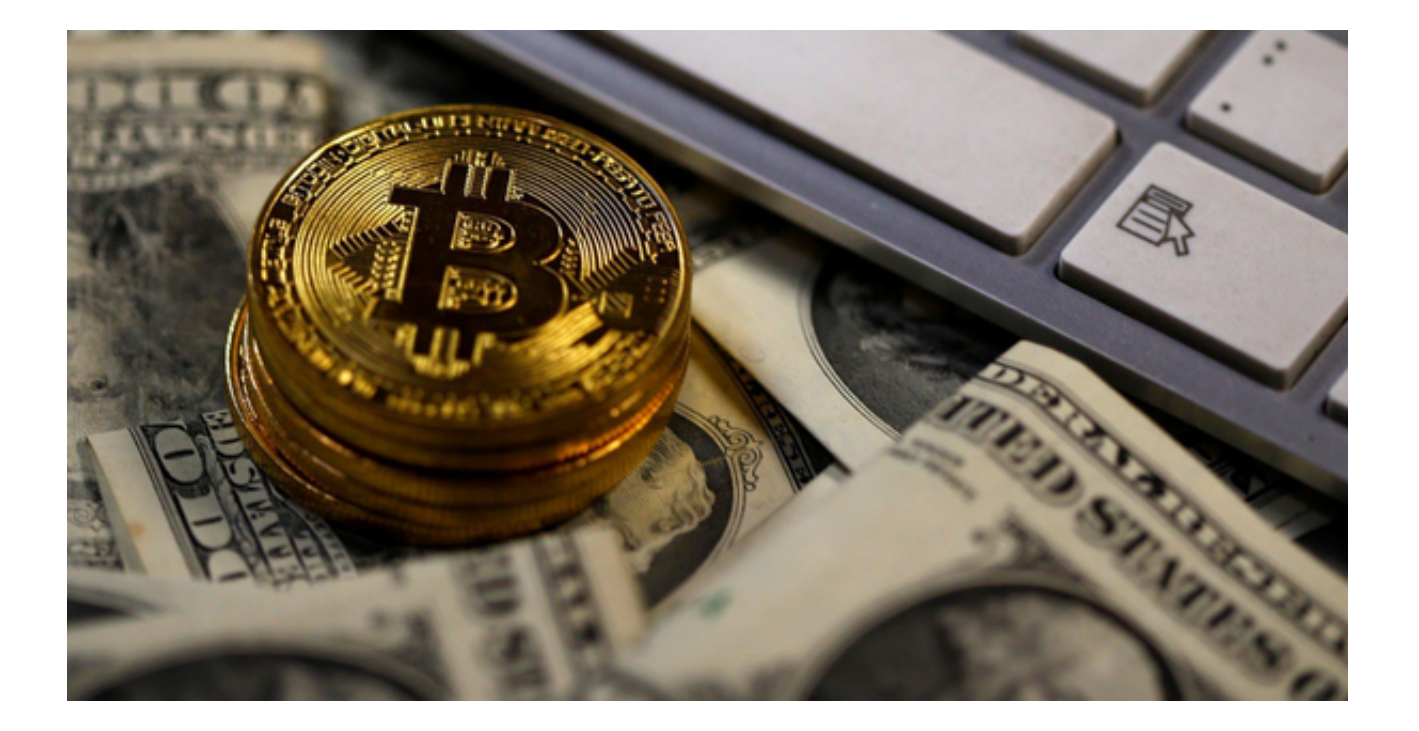

 虚拟货币交易市场是一个充满活力和机会的领域。Bitget作为一家知名正规的数字 货币交易平台,能够为投资者提供便利和安全的交易环境。

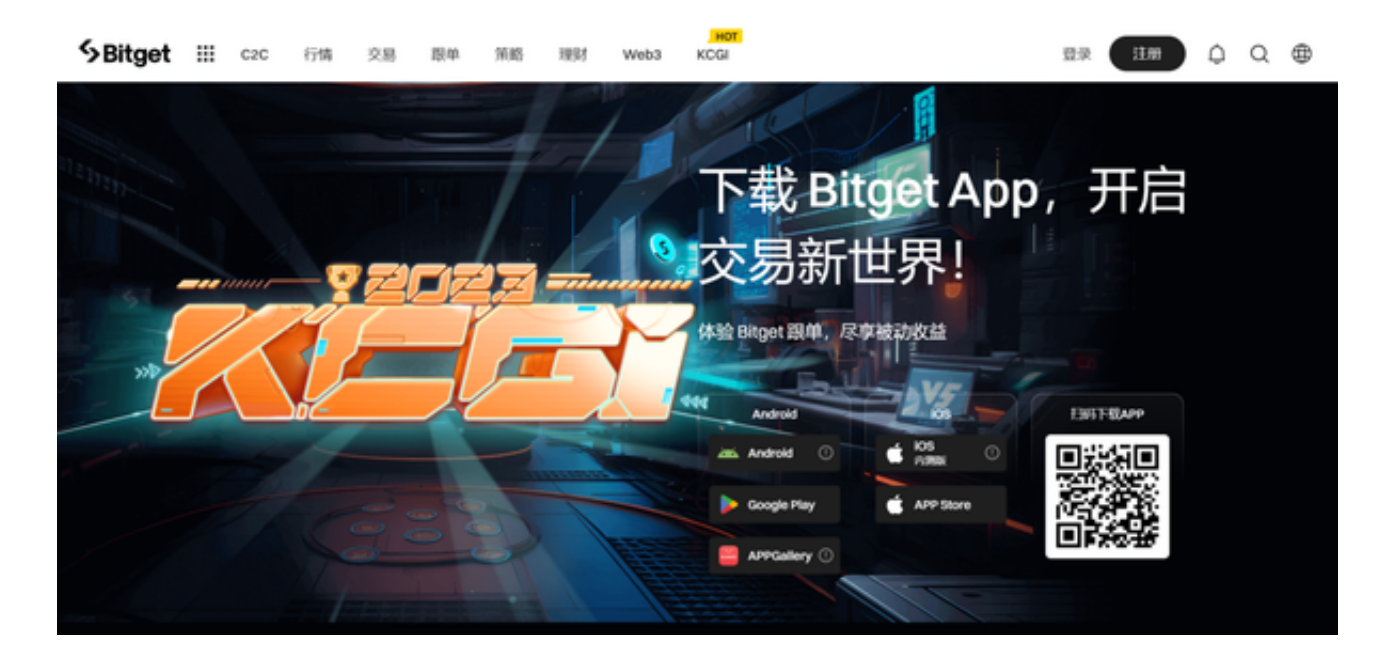

如何在正规虚拟货币交易所Bitget App上进行交易操作:一份详尽教程

准备工作

1. 下载与安装: 打开您的手机浏览器输入Bitget官方网址,进入Bitget官网,然

## **智行理财网** 正规虚拟货币交易所 Bitget APP交易操作教程

后点击Bitget首页"下载"按钮进入下载页面,选择与您手机系统相适用的版本进 行下载。

2. 注册与登录:

下载完成后启动App后,如果您还没有账户,需要完成注册和实名认证过程。

3. 账户安全: 为了您的资金安全,建议开启二次验证。

4. 资金充值: 在进行交易前,您需要将资金充值到您的Bitget账户。

界面介绍

打开App,您会看到几个主要的选项:

- 首页: 显示市场趋势和推荐产品。

- 合约/现货: 这里是您进行虚拟货币交易的地方。

- 资产: 显示您账户内的所有资产。

- 我的: 包括设置、帮助和其他个人选项。

现货交易教程

1. 选择货币对: 在"现货"选项里, 选择您想交易的货币对, 例如 BTC/USDT。

2. 分析市场: 在交易前, 最好查看相关的K线图, 进行技术分析。

3. 下单: 选择"买入"或"卖出", 然后输入价格和数量。

- 市价单: 按照市场当前价格立即成交。

- 限价单: 您设置一个价格,当市场价格达到这个值时成交。

4. 确认交易: 确认所有信息后, 点击"确认"按钮。

5. 查看订单: 可以在"订单"或"历史记录"中查看您的交易记录。

合约交易教程

1. 选择合约产品: 在"合约"选项里, 选择您想交易的合约产品。

2. 设置杠杆: 根据您的风险承受能力, 设置相应的杠杆倍数。

3. 开仓与平仓:

- 开多(Long): 预测价格上涨。

- 开空(Short): 预测价格下跌。

4. 设定止损与止盈: 这是一种风险管理的好习惯。

5. 确认交易: 点击"确认"后, 您的合约交易就会执行。

6. 持仓管理: 在"持仓"标签下,您可以实时查看和管理您的合约交易。

 无论是现货交易还是合约交易,Bitget都提供了一系列复杂但直观的工具来帮助您 进行有效的交易。然而,虚拟货币交易存在高风险,建议您在投资前要做好全面的 准备和研究。

 希望这份教程能帮助您更好地理解如何在Bitget App上进行虚拟货币交易。请务必谨慎交易,视您投资顺利!